## **IPv6 Hands-on LABs**

- 1. IPv6 Addressing
- 2. IPv6 Neighbor Discovery
- 3. IPv6 Static Routing
- 4. IPv6 OSPFv3
- 5. IPv6 BGP
- 6. IPv6 Tunneling (Manual)
- 7. IPv6 Tunneling (Automatic)

# **Network Diagram – IPv6 Lab**

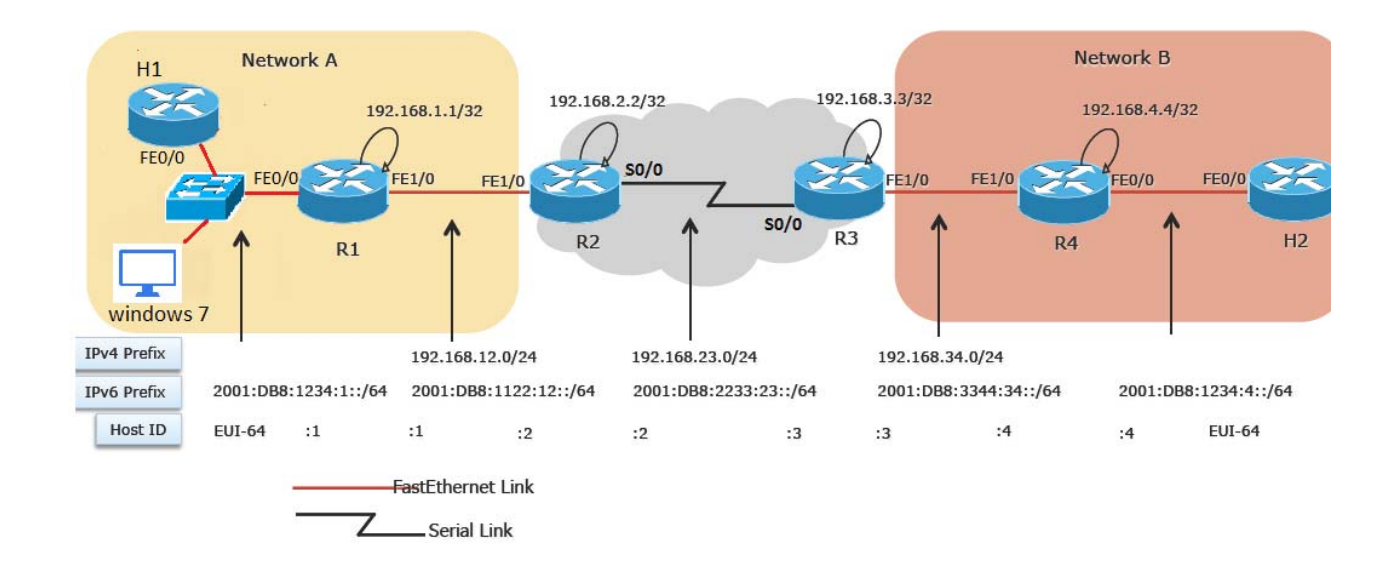

# **Required Resource Information:**

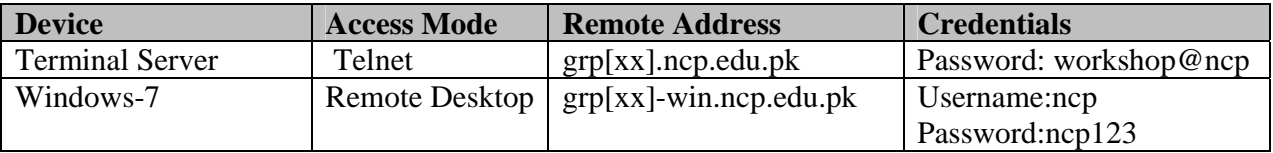

# **Lab 1: IPv6 Addressing**

# **Lab 1: Task Summary**

- Enable IPv6 on all four routers (R1 to R4)
- Configure hosts (H1 and H2) to use stateless address auto-configuration for IPv6
- Configure IPv6 addresses on Fast Ethernet and Serial interfaces using addresses listed in Table 1
- Use show commands to view IPv6 configuration and addresses
- Use ping to verify IPv6 connectivity

# **Configuring IPv6 Interfaces**

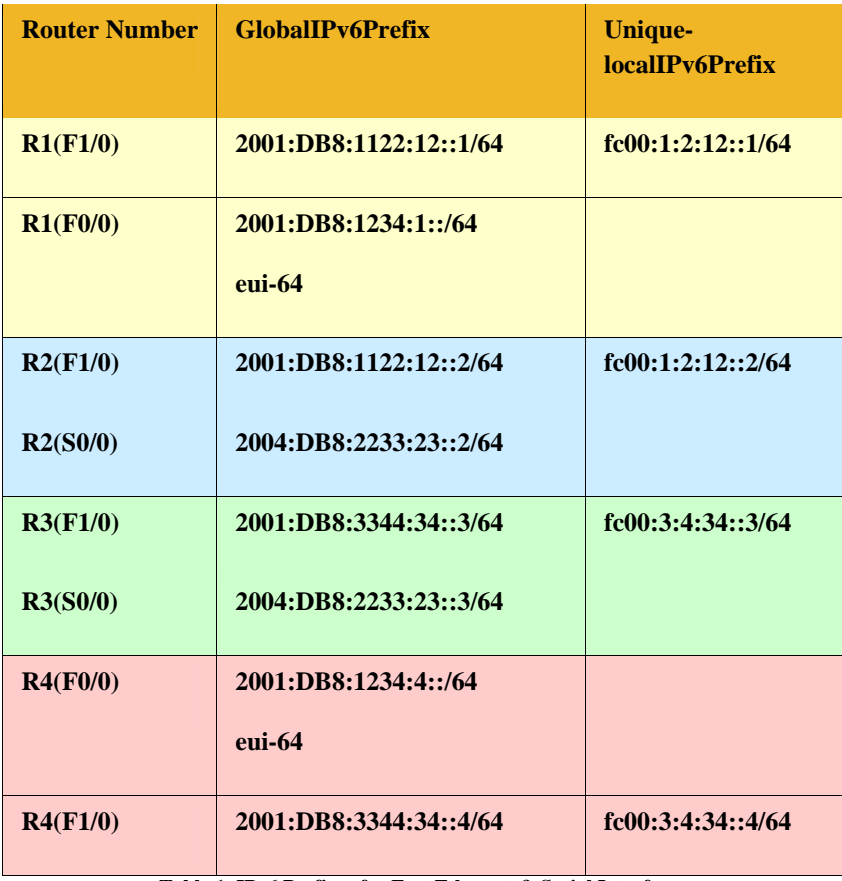

**Table 1**: **IPv6 Prefixes for Fast Ethernet & Serial Interfaces** 

#### **Task-1**: **Configuring the IPv6 Fast Ethernet Interface**

- On Routers R1 and R4, go to global configuration mode #configure terminal
- Enable IPv6 Unicast Routing on the router

(config)#ipv6 unicast-routing

• Configure the FastEthernet0/0 interface

(config)#interface FastEthernet0/0

Enable IPv6 on the interface

(config-if)#ipv6 enable

(config-if)#no shutdown

• Quit the configure mode

(config-if)#end

• Verify that the FastEthernet interface is configured

#show ipv6 interface FastEthernet0/0

• Identify the type of addresses that are configured

#### **Task-2**: **Finding the Link-Local Address of a Host**

• On Hosts H1 and H2, go to global configuration mode

#configure terminal

• Configure the Host FastEthernet0/0 interface

(config)#interface FastEthernet0/0

Enable IPv6 on the interface

(config-if)#ipv6 enable

(config-if)#ipv6 address autoconfig

(config-if)#no shutdown

• Quit the configure mode

(config-if)#end

• Verify that the FastEthernet interface is configured

#show ipv6 interface FastEthernet0/0

#### **Task-3**: **Verifying IPv6 Link-Local Connectivity**

 On Routers R1 and R4, enable console debugging of ICMP and Neighbor Discovery (ND) IPv6 packets

#debug ipv6 icmp

#debug ipv6 nd

 On the Router, ping the local FastEthernet interface of Host specifying the link local address in the ping command destination address

#ping fe80::**<link local address of Host>**

#ping ipv6 fe80::**<link local address of Host>**

On the Router, verify the list of IPv6 neighbors

#show ipv6 neighbors

#### **Task-4 : Configuring a Static IPv6 Address with EUI-64**

- On Routers R1 and R4, configure a global IPv6 address on FastEthernet 0/0 interface using the /64 prefix of your subnet and the EUI-64 format.
- Subnet = router number, e.g.  $R1 = 2001$ :DB8:1234:1::/64 &R4 = 2001:DB8:1234:4::/64)

#configure terminal

(config)#interface FastEthernet0/0

(config-if)#ipv6 address 2001:DB8:1234:**<router #>**::/64 eui-64

(config)#end

- Verify the configuration
- On the Routers, disable all console debugging

#undebug all

#### **Task-5: Configuring IPv6 addresses on FastEthernet1/0 & Serial2/0 interfaces**

- On all four routers, configure a global and unique-local address on other interfaces by using the IPv6 prefix assigned. Use the router number for the host part. (Refer to Table 1 for details)
- For example, on R1:

 #configure terminal (config)#interface FastEthernet 1/0 (config-if)#ipv6 enable (config-if)#ipv6 address fc00:1:2:12::**<router #>**/64 (config-if)#ipv6 address 2001:DB8:1122:12::**<router #>**/64 (config-if)#no shutdown

• Verify connectivity by using ping to next-hop router

#ping **<global or unique-local address of next-hop router>**

**#**show ipv6 neighbors

# **Lab 2: Using Neighbor Discovery**

# **Lab 2: Task Summary**

- Enable Router Advertisements (RA) for Global and Unique-Local IPv6 Prefixes on F0/0 (R1 & R4)
- Use show commands and debugs (debug ipv6 nd) to view IPv6 configuration
- Use ping to verify IPv6 connectivity
- Renumber the F0/0 interfaces on R1 & R4 by deprecating the old IPv6 prefixes and announcing a new IPv6 prefix

– Pick a new IPv6 Global Prefix  $(2003:DB8:fftf: \textless:rooter \# \textgreater:} 1/64)$ 

– Deprecate the old Prefix; Hint: change the valid and preferred lifetimes

# **Using Neighbor Discovery**

### **Task-1: Configuring Router Advertisements for Global Addresses**

• Look at the configuration of Hosts H1 & H2 and determine if they have received a global address?

#show ipv6 interface FastEthernet0/0

Enable the debugging mode for IPv6 Neighbor Discovery (ND)

#debug ipv6 nd

• On Routers R1 & R4, go to configuration mode and then under FastEthernet0/0 interface

#configure terminal

(config)#interface FastEthernet0/0

 Enable RAs by using the ND command with the subnet prefix assigned to your LAN. Because infinite lifetime is not desired, use 5 minutes (300 seconds) for lifetime (both preferred and valid)

(config-if)#ipv6 nd prefix 2001:DB8:1234:**<router #>**::/64 300 300

 Verify that the hosts now have an IPv6 address that was automatically configured with this subnet prefix. Note that the previously configured link-local address is still present and valid. Also look at the valid and preferred lifetimes, are they decrementing?

#show ipv6 interface FastEthernet0/0

 Verify connectivity using the ping command on the Router to the Host using the newly assigned address of the Host as the ping destination

### #ping **<global address of Host>**

#### **Task-2: Configuring Router Advertisements for Unique-Local Addresses**

- Configure a unique-local address on FastEthernet0/0 interface of Routers R1 & R4 by using the subnet prefix for your LAN. Use EUI-64 format.
	- #configure terminal

(config)#interface FastEthernet0/0

(config-if)#ipv6 address fc00:0:0:**<router #>**::/64 eui-64

 Enable RAs by using the ND command with subnet prefix assigned to your LAN for uniquelocal addresses. Use 5 minutes (300 seconds) for the lifetime.

(config-if)# ipv6 nd prefix fc00:0:0:**<router #>**::/64 300 300

Change the RA interval to 20 seconds

(config-if)# ipv6 nd ra interval 20

• Verify that Hosts H1  $\&$  H2 now have an IPv6 address configured with this subnet prefix.

#show ipv6 interface FastEthernet0/0

 Verify connectivity to the Host using the ping command on the Router to the Host using the newly assigned address of the Host as the ping destination address.

#### #ping **<unique-local address of Host>**

#### **Task-3: Renumbering the Local network on the Router**

 On Routers R1 & R4, configure the new address of workgroup FastEthernet0/0 interface by using the new global subnet prefix assigned to your LAN. Use EUI-64 format.

#configure terminal

(config)#interface FastEthernet0/0

(config-if)#ipv6 address 2003:DB8:ffff:**<router #>**::/64 eui-64

• Enable RAs by using the ND command with the new subnet prefix assigned to your LAN. Use 5 minutes (300seconds) for the lifetime.

(config-if)# ipv6 nd prefix 2003:DB8:ffff:**<router #>**::/64 300 300

Verify that Hosts H1 & H2 have a new address with the new prefix

#show ipv6 interface FastEthernet0/0

- Modify the Neighbor Advertisement (NAs) for 2001:DB8:1234:<router  $\#$ >::/64 (the old prefix) by making the valid and preferred lifetimes equal to 60 and 0 respectively.
	- #configure terminal

(config)#interface FastEthernet0/0

- (config-if)# ipv6 nd prefix 2001:DB8:1234:**<router #>**::/64 60 0
- Verify that the hosts deprecate the use of the "old" prefix and prefers the "new" one. (Hint: Do a shut / no shut on the Host F0/0 interface if the lifetimes do not update automatically.)

#show ipv6 interface FastEthernet0/0

 Verify connectivity to the host by using the ping command on the router using the new assigned address of host.

#ping **<new global address of Host>**

#undebug all

# **Lab 3: IPv6 Static Routing**

# **Lab 3: Task Summary**

- Configure IPv6 default static routes on R1 & R4
- Configure IPv6 static routes on R3 & R4
- Use ping to verify IPv6 connectivity between R1 & R4
- Use show commands to view IPv6 routing table

# **IPv6 Static Routing**

### **Task-1**: **Configuring IPv6 Static Routing on Routers**

- Configure static default routes on R1 and R4 pointing to R2 and R3 respectively (see Table 1 for addressing details)
- $\bullet$  On R1:

(config)#ipv6 route ::/0 2001:DB8:1122:12::2

• On R4:

(config)#ipv6 route ::/0 2001:DB8:3344:34::3

- Configure static routes on R2 pointing to R4's F1/0 network; R3 pointing to R1's F1/0 network. (see Table 1 for addressing details)
- On R2:

(config)#ipv6 route 2001:DB8:3344:34::/64 2004:DB8:2233:23::3

• On R3:

(config)#ipv6 route 2001:DB8:1122:12::/64 2004:DB8:2233:23::2

### **Task-2**: **Verifying IPv6 Connectivity using Static Routes**

• Verify the routing table

#show ipv6 route

• Verify IPv6 connectivity using the ping command using the peer's IPv6 Address

### #ping **<your peer's Global IPv6 Address>**

• Can you ping from R1 to R4 and vice versa? If not, troubleshoot why the ping is not working. Hint: Use "debug ipv6 icmp" and "debug ipv6 packet" on R2 & R3 to see if traffic is being forwarded.

# **Lab 4: Routing with OSPFv3**

### **Lab 4: Task Summary**

• Enable debugs for IPv6 Routing and IPv6 OSPFv3

#debug ipv6 routing

#debug ipv6 ospf event

- Configure OSPFv3 on all four routers
	- Look at topology diagram for details
	- Use 192.168.30.xx for router-id (where xx is the router number)
- Remove all IPv6 static and default routes on all routers
- Use ping to verify IPv6 connectivity between H1 & H2
- Use show commands to view IPv6 routing table

#show ipv6 route

#show ipv6 ospf neighbor

#show ipv6 ospf database

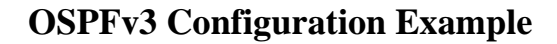

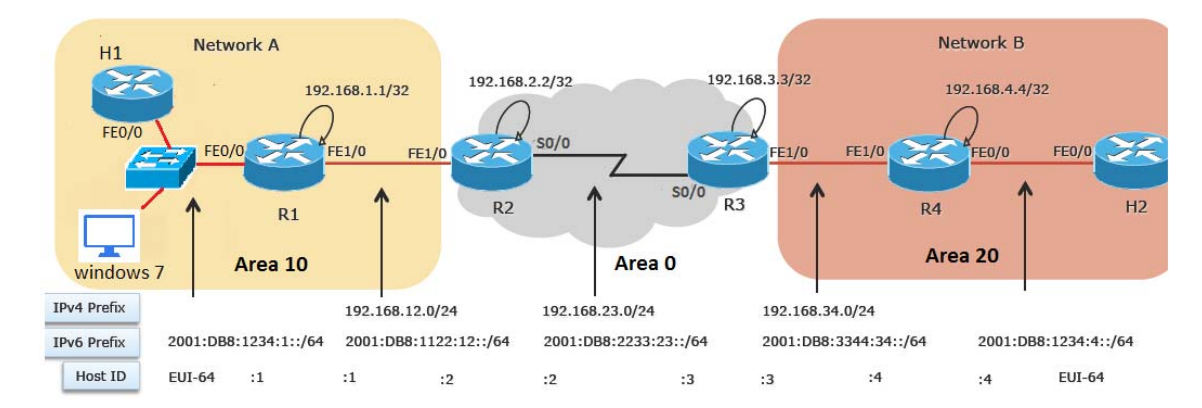

## **Routing with OSPFv3**

#### **Task-1**: **Configuring OSPFv3**

• Enable the debugging mode for IPv6 Routing and IPv6 OSPFv3

#debugs ipv6 routing

#debug ipv6 ospf event

• Configure an OSPFv3 process 1 on the routers with a Router-ID

(config)#ipv6 router ospf 1

(config-rtr)#router-id 192.168.30.xx **(where xx is your router #)**

• Enable OSPFv3 on each interface on all four routers. For example on R1:

(config)#interface FastEthernet0/0

(config-if)#ipv6 ospf 1 area **10**

(config-if)#interface FastEthernet1/0

(config-if)#ipv6 ospf 1 area **10** 

## **OSPFv3 Configuration – Router R1**

#### Router R1

```
! 
ipv6 unicast-routing 
! 
interface FastEthernet0/0 
         no ip address 
         ipv6 ospf 1 area 10 
! 
interface FastEthernet1/0 
         no ip address 
         ipv6 ospf 1 area 10 
! 
ipv6 router ospf 1 
         router-id 192.168.30.1
```
### **OSPFv3 Configuration – Router R2**

```
Router R2 
! 
ipv6 unicast-routing 
! 
interface FastEthernet1/0 
         no ip address 
         ipv6 ospf 1 area 10 
! 
interface Serial2/0 
         no ip address 
         ipv6 ospf 1 area 0 
! 
ipv6 router ospf 1 
         router-id 192.168.30.2
```
#### **Task**-**2: Configuring OSPFv3**

• Verify that the routing table is updated by entries coming from the other workgroup routers, OSPFv3 Neighbor, OSPFv3 database

#show ipv6 route

#show ipv6 ospf neighbor

#show ipv6 ospf database

- Do you see the OSPFv3 routes in the routing table on R2 & R3? Why or why not?
- Remove the static routes on all 4 routers

#### #no ipv6 route **<network> <next hop>**

• Verify IPv6 connectivity using the ping command on Host. Use the remote host's global IPv6 address as the destination address of the ping command

#### #ping **<Global IPv6 address of the remote host>**

#undebug all

- On R4 define a loopback4 with address 2040::4/64 and do a redistribute connected under ipv6 router ospf. Check the database of R1 and R2 with show ipv6 ospf database external. Do you see the loopback address?
- On R1 and R2 under ipv6 router ospf configure "area 10 stub". Do you see the external routes now? Why not?

# **Lab 5: Routing with BGP**

# **Lab 5: Task Summary**

• Enable debugging for BGP

#debugs bgp ipv6 unicast

- Configure BGP AS number and router-id on all four routers using Table 2
- Activate iBGP peering between R1 & R2 and R3 & R4 using the FastEthernet 1/0 global IPv6 address. Announce the global prefix (F0/0) and unique-local prefix (F1/0).
- Activate eBGP peering between R2 & R3 using their global IPv6 addresses
- On R2 & R3, filter the unique-local prefix (fc00::/10) so that you do not receive them from the peers
- Use show commands to view the BGP configuration

#show bgp ipv6 unicast summary

#show bgp ipv6 unicast neighbors <IP address> advertised-routes

#show bgp ipv6 unicast neighbors <IP address> routes

#show ipv6 route bgp

Use show bgp ipv6 unicast to see the routes in the BGP table

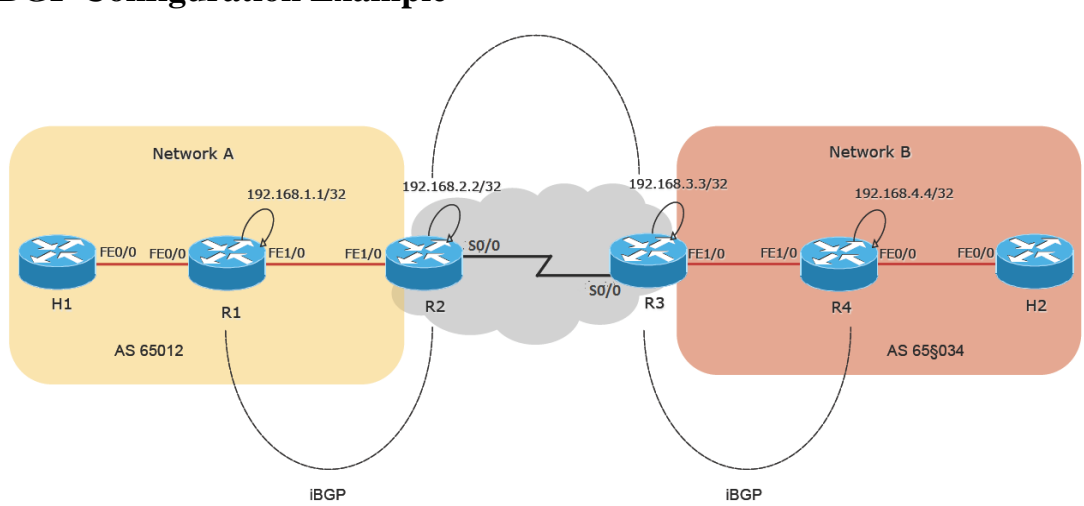

# **BGP Configuration Example**

Cisco Systems, Inc. All Rights Reserved

# **Routing with BGP**

#### **Task-1**: **Configuring BGP**

- Refer to **Table 2** for the router address and autonomous system (AS) number.
- Enable the debugging of BGP

#debug bgp ipv6

• Define your router as a BGP router with your AS number

(config)#router bgp **<AS number>**

• Because IPv4 has not been configured yet and BGP protocol uses the IPv4 address as an identifier, a specific command to identify the router-id is needed. Use **Table 2** to find the routerid. Then configure the router BGP router-id.

(config-router)#bgp router-id **<your router-id>**

• Deactivate the IPv4 default peering

(config-router)#no bgp default ipv4-unicast

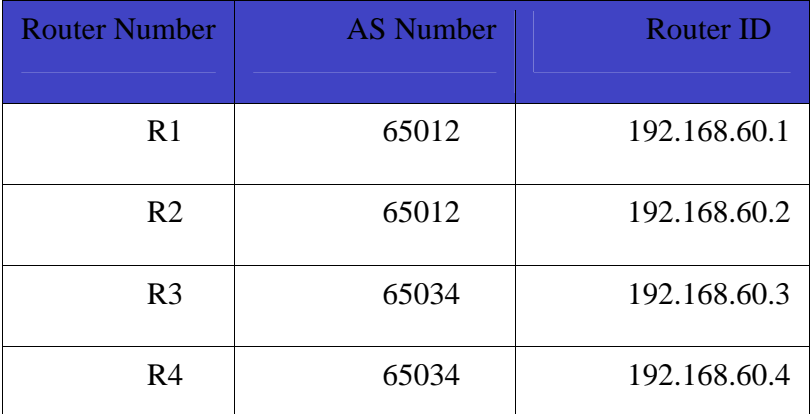

Table 2: Assigned AS Number and Router ID

• Activate iBGP peering between R1 & R2 and R3 & R4 using the FastEthernet 1/0 global IPv6 address. Announce your global prefix and your unique-local prefix.

(config-router)#neighbor <peer's F1/0 global IPv6 address > remote-as <AS number>

(config-router)#neighbor <peer's F1/0 global IPv6 address > update-source F1/0

(config-router)#address-family ipv6

 $(config-router-af)$ #neighbor <peer's F1/0 global IPv6 address> activate

(config-router-af)#network **<F0/0 global network prefix>**/64

(config-router-af)#network **<F1/0 unique local prefix>**/64

(config-router-af)#exit

- Look at the BGP routing table to determine if you received BGP routes from your neighbor
	- #show bgp ipv6 unicast summary
	- #show bgp ipv6 unicast neighbors **<IP address>** advertised-routes
	- #show bgp ipv6 unicast neighbors **<IP address>** routes
	- #show ipv6 route bgp
- Activate **eBGP** peering between R2 & R3 using their global IPv6 addresses.
	- (config-router)#neighbor **<peer's global IPv6 address>** remote-as **<AS number>**
	- (config-router)#address-family ipv6
	- (config-router-af)#neighbor **<peer's global IPv6 address>** activate
	- (config-router-af)#end
- Look at the BGP routing table to determine if you received BGP routes from your neighbor
	- #show bgp ipv6 unicast summary
	- #show bgp ipv6 unicast neighbors **<IP address>** advertised-routes
	- #show bgp ipv6 unicast neighbors **<IP address>** routes
	- #show ipv6 route bgp

### **Task**-**2: Filtering BGP Routes**

- On R2 & R3, filter the unique-local prefix (fc00::/10) so that you do not receive them from the peers
	- (config)#ipv6 prefix-list lab5 deny fc00::/10 le 128
	- (config)#ipv6 prefix-list lab5 permit :/0 le 64
	- (config)#router bgp **<your AS number>**
	- (config-router)#address-family ipv6
	- (config-router-af)#neighbor **<peer's global IPv6 address>** prefix-list lab5 in
	- (config-router-af)#exit
- On R1 & R4, verify that you do not receive any unique-local routes via BGP from the remote peer. Only the global IPv6 prefixes should be received.

 #clear bgp ipv6 unicast **<peer AS number>** in #show bgp ipv6 unicast #show bgp ipv6 unicast neighbors **<IP address>** advertised-routes #show bgp ipv6 unicast neighbors **<IP address>** routes #show ipv6 route bgp

# **Lab 6: Manual Tunneling in IPv6**

# **Lab 6: Task Summary**

- Disable IPv6 routing protocols on all router
- Remove the IPv6 addresses on Serial 2/0 interface of R2 & R3
- Configure IPv4 address on Serial 2/0 interface of R2 & R3, use 192.168.30. < router xx>/24
- Configure tunnel interfaces on R2  $\&$  R3 and configure them for manual tunneling
- Enable RIPng on both tunnel endpoints and other relevant interfaces on all four routers
- Enable EIGRPv6 over the tunnel
- Enable mutual redistribution between EIGRPv6 and RIPng on R2 & R3
- Use show commands to view the IPv6 routing table and tunnel interface statistics
- Use ping to verify IPv6 connectivity between H1 & H2

# **Manual Tunnel Configuration Example**

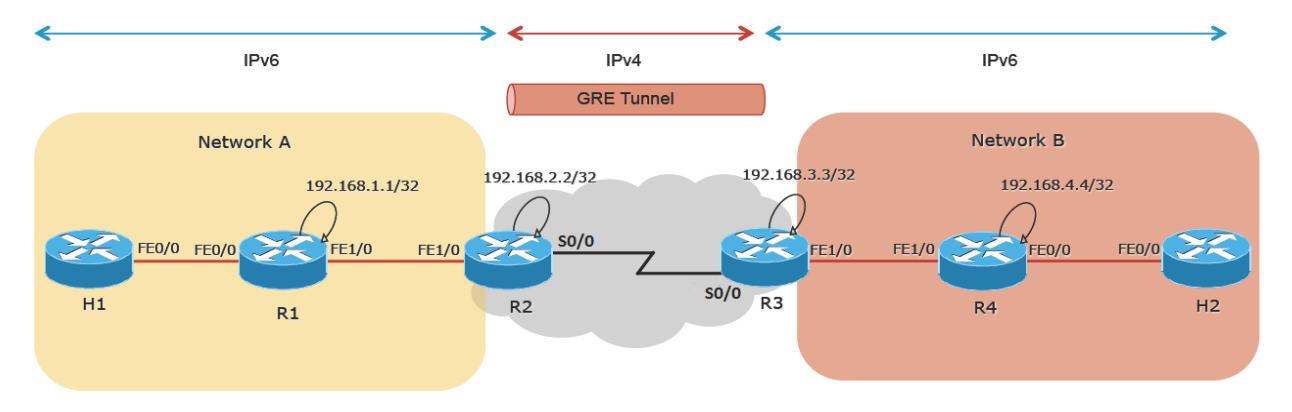

# **Using Tunnels (Manual**)

#### **Task-1**: **Configuring the Tunnel**

- First disable both OSPFv3 and BGP on all routers
- Remove the IPv6 address on Serial 2/0 interface of R2 & R3

(config)#no ipv6 router ospf 1

(config)#no router bgp <your AS>

(config)#interface Serial2/0

(config-if)#no ipv6 address

(config-if)#no ipv6 enable

• Configure IPv4 address on Serial 2/0 interface of R2 & R3

(config)#interface Serial2/0

(config-if)#ip address 192.168.30.**<router #>** 255.255.255.0

• Configure a tunnel interface using tunnel0

(config)#interface tunnel 0

• Use an IPv6 unnumbered address from the FastEthernet1/0 interface

(config-if)#ipv6 unnumbered FastEthernet1/0

• Identify the source and destination address of the tunnel, followed by the tunnel mode

(config-if)#tunnel source Serial2/0

(config-if)#tunnel destination **<peer's IPv4 address>**

(config-if)#tunnel mode gre ip

• Enable RIPng on all four routers

(config)#ipv6 router rip lab

(config-rtr)#redistribute connected

• Enable RIPng on FastEthernet 0/0 and FastEthernet 1/0 interfaces on R1 & R4, and FastEthernet 1/0 interfaces on R2 & R3

(config-if)#ipv6 rip lab enable

• Configure EIGRPv6 AS 1 on the routers R2 & R3 with a Router-ID

(config)#ipv6 router eigrp 1

(config-rtr)#router-id 192.168.30.xx **(where xx is your router #)**

• Enable EIGRPv6 on tunnel interfaces on R2 and R3

(config)#interface tunnel 0

(config-if)#ipv6 eigrp 1

• Enable mutual redistribution on R2 and R3 between RIPng and EIGRPv6

(config)#ipv6 router eigrp 1

(config)# no shutdown

(config)#redistribute rip lab metric 10000 10 255 1 1500

(config)#ipv6 router rip lab

(config)#redistribute eigrp 1 metric 5

• Verify that RIPng updates are carried over the tunnel

#show ipv6 route

• Look at Tunnel 0 debugs & statistics

#debug tunnel

#show interface tunnel 0 accounting

• Verify connectivity between R1 & R4 using the ping command

#ping **<global IPv6 address of FastEthernet0/0 of peer>**

• Verify connectivity between H1  $\&$  H2 using the ping command

#ping **<global IPv6 address of peer Host>** 

# **Lab 7: Automatic Tunneling in IPv6**

### **Lab 7: Task Summary**

- Disable tunnel interfaces on R2 & R3
- Remove all IPv6 addresses on all four routers along with the IPv6 prefix advertisements on R1 & R4
- Disable IPv6 on R2 & R3
- Configure IPv4 addresses on all four routers using the addresses provided in Table 3
- Enable IPv4 routing on all routers and verify IP connectivity between R1 and R4 FastEthernet 1/0 interfaces
- Configure a 6to4 prefix on FastEthernet0/0 interface of R1 & R4 using Table 4 and enable RA for this prefix
- Configure a new tunnel interfaces on R1 & R4 and enable 6to4 tunneling
- Use show commands to view the IPv6 routing table and tunnel interface statistics
- Use ping to verify IPv6 connectivity between H1 & H2

# **Automatic Tunnel Configuration Example**

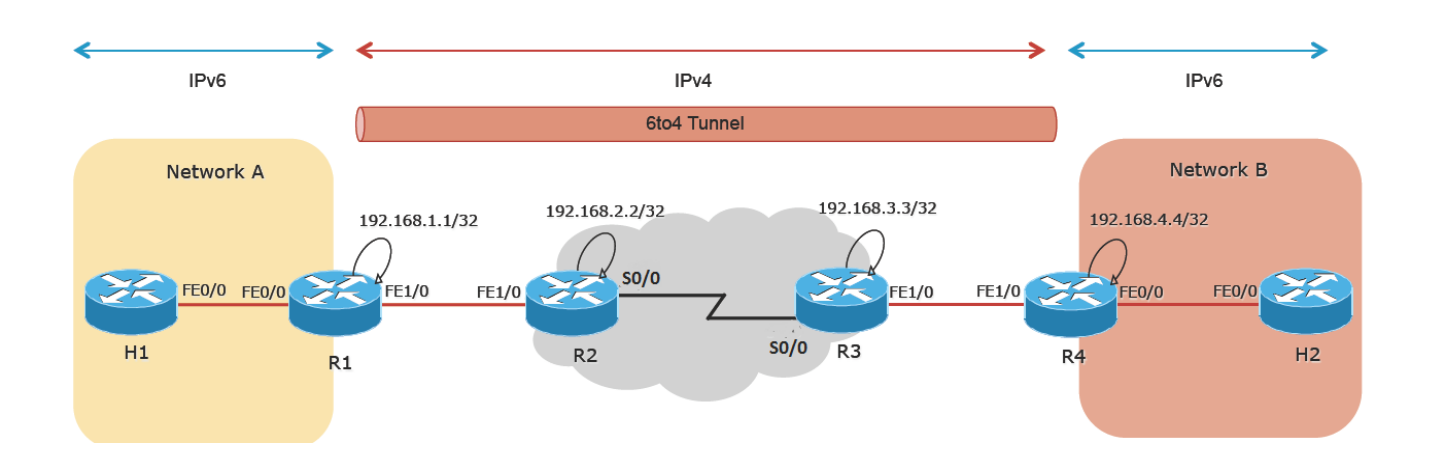

# **Using Tunnels (6to4)**

#### **Task-1: Configuring a 6to4 Tunnel**

To clean up, disable the tunnel 0 interface on R2  $\&$  R3

(config)#no interface tunnel 0

• Erase the global and unique-local addresses in addition to the prefix advertisements on the FastEthernet0/0 interface of R1 & R4

(config)#interface FastEthernet0/0

(config-if)#no ipv6 address

(config-if)#no ipv6 nd prefix 2001:DB8:1234:**<router #>:**:/64 60 0

(config-if)#no ipv6 nd prefix 2003:DB8:ffff:**<router #>**::/64 300 300

(config-if)#no ipv6 nd prefix fc00:0:0:**<router #>**::/64 300 300

• Erase the global and unique-local addresses on FastEthernet 1/0 of all routers and disable IPv6

(config)#interface FastEthernet1/0

(config-if)#no ipv6 address

(config-if)#no ipv6 enable

• Disable IPv6 on R2 & R3

(config)#no ipv6 unicast-routing

- Configure IPv4 addresses on R2 & R3 (**refer to Table 3**)
	- (config)#interface FastEthernet1/0
	- (config-if)#ip address **<address from Table 3>**

(config-if)# interface Serial 2/0

- (config-if)#ip address **<address from Table 3>**
- Configure IPv4 address on FastEthernet 1/0 of R1 & R4

(config)#interface FastEthernet1/0

- (config-if)#ip address **<address from Table 3>**
- Enable IPv4 routing on all routers and verify IP connectivity between R1 and R4 FastEthernet 1/0 interfaces

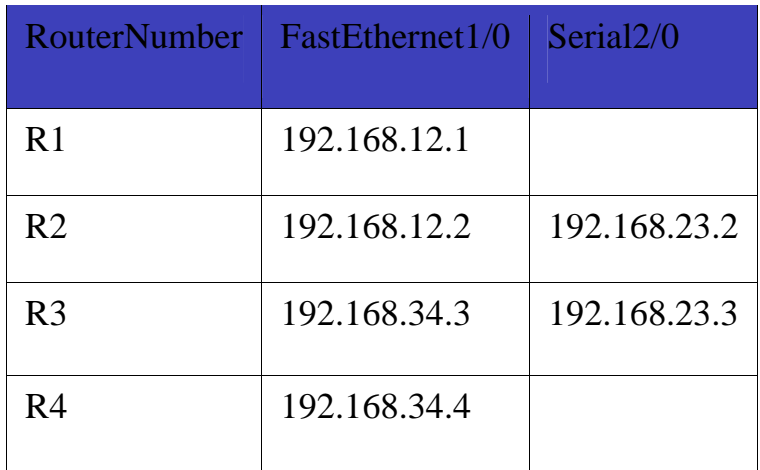

Table 3: Assigned IPv4 Addresses

• Configure a 6to4 prefix on FastEthernet0/0 interface of R1 & R4 using **Table 4**

(config-if)#ipv6 address 2002:**<ipv4 encoded in hex>**::/64 eui-64

• Configure the 6to4 tunnel on tunnel interface using IPv6 unnumbered command to FastEthernet0/0. Add a route for 2002::/16 pointing to that tunnel interface

(config)#interface tunnel 1

(config-if)#ipv6 unnumbered FastEthernet0/0

(config-if)#tunnel source FastEthernet1/0

(config-if)#tunnel mode ipv6ip 6to4

(config)#ipv6 route 2002::/16 tunnel1

• Enable RAs on E0/0 by using the ND command with the 6to4 subnet prefix assigned to your LAN. Use 5 minutes (300 seconds) for the lifetime.

(config-if)#ipv6 nd prefix 2002:**<ipv4 encoded in hex>**::/64 300 300

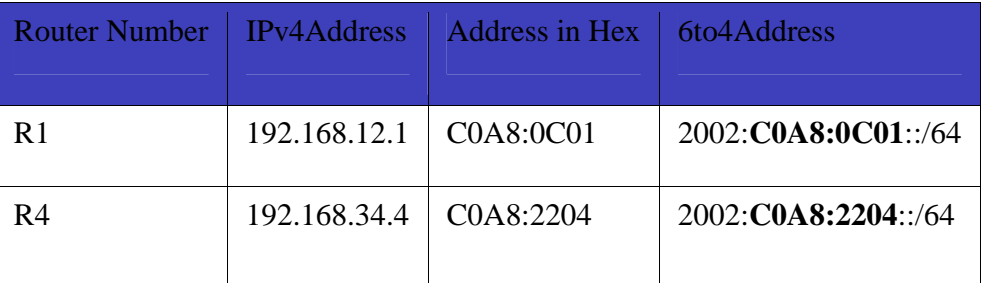

Table 4 : 6to4 Addresses for FastEthernet 0/0

• Verify that your Host now has an IPv6 address that was automatically configured with the 6to4 subnet prefix

#show ipv6 interface FastEthernet0/0

• Look at Tunnel 1 debugs & statistics

#debug tunnel

#show interface tunnel 1 accounting

• Verify IPv6 connectivity using the ping command on the Hosts. Use the 6to4 IPv6 address of the remote host as destination address of the ping command

#ping **<address of remote host>** 

**\*\*\*\*\*\*\*\*\*\*\*\*\*\*\*\*\*\*\*\*\*\*\*\*\*\*\*\*\*\*\*\*\***